**Artículos originales**

# **Avaliação de Usabilidade do BioTax no Ensino Remoto de Entomologia Médica**

**Usability Evaluation of BioTax in Remote Medical Entomology Teaching**

Bruno Santana da Silva<sup>1</sup>, Taciano de Moura Barbosa<sup>1</sup>, Fellipe Albano Melo do Nascimento<sup>1</sup>, Renata Antonaci Gama<sup>1</sup>

<sup>1</sup> Universidade Federal do Rio Grande do Norte, Natal, RN, Brasil

[bruno@imd.ufrn.br,](mailto:bruno@imd.ufrn.br) [tacianomoura7@gmail.com,](mailto:tacianomoura7@gmail.com) [fellipe.a.m.n@gmail.com,](mailto:fellipe.a.m.n@gmail.com) [renata.antonaci@ufrn.br](mailto:renata.antonaci@ufrn.br)

**Recibido**: 26/03/2021 | **Corregir:** 25/02/2022 | **Aceptado**: 23/03/2022

**Cita sugerida:** B. S. da Silva, T. de M. Barbosa, F. A. Melo do Nascimento and R. A. Gama, " Avaliação de Usabilidade do BioTax no Ensino Remoto de Entomologia Médica," *Revista Iberoamericana de Tecnología en Educación y Educación en Tecnología*, no. 32, pp. 123-122, 2022. doi: 10.24215/18509959.32.e13

Esta obra se distribuye bajo **Licencia Creative Commons CC-BY-NC 4.0**

### **Resumen**

Como a compreensão da biodiversidade é fundamental no estudo da Biologia, o pensamento biológico requer conhecer e praticar a identificação taxonômica. Chaves de identificação são instrumentos típicos utilizados para orientar a identificação de exemplares de seres vivos. Elas podem ser em papel ou serem softwares. Apesar de existirem investigações sobre o uso de software de chaves de identificação como recurso pedagógico, pouco se investigou sobre sua qualidade de uso. Este trabalho relata uma avaliação de usabilidade do software BioTax em duas turmas remotas de graduação de Entomologia Médica na UFRN em 2020. Os estudantes realizaram 2 exercícios de identificação taxonômica e 1 exercício de criação de chave de identificação com o BioTax. Depois, 15 estudantes responderam um questionário online sobre suas opiniões a respeito da experiência de uso do BioTax e perguntas da System Usability Scale (SUS). A média dos resultados gerais no SUS foi de 81,3, que indica uma excelente usabilidade do BioTax. Seus principais diferenciais relatados pelos participantes foram a facilidade de uso, a praticidade e o layout simples e limpo. Também foram relatados problemas na facilidade de aprendizado e na eficiência, erros funcionais e feitas sugestões de novas funcionalidades.

*Palavras chave*: Biologia; Chave de identificação; Material didático.

### **Abstract**

As the understanding of biodiversity is fundamental in Biology study, biological thinking requires knowing and practicing taxonomic identification. Identification keys are typical instruments used to guide the identification of specimens of living beings. They can be on paper or be software. Although there are investigations on the use of identification key software as a pedagogical resource, little has been investigated about its quality of use. This paper reports a usability evaluation of the BioTax software in two remote classes of Medical Entomology in undergraduate courses at UFRN in 2020. The students performed 2 taxonomic identification exercises and 1 exercise to create an identification key with BioTax. Then, 15 students answered an online questionnaire about their opinions regarding the experience of using BioTax and questions from the System Usability Scale (SUS). The average of the general results in SUS was 81.3, which indicates an excellent usability of BioTax. The participants highlighted ease of use, practicality and simple and clean layout as good characteristics of BioTax. They also reported problems with learnability and efficiency, functional errors and suggestions for new features.

*Keywords*: Biology; Identification key; Educational material.

# **1. Introducción**

Compreender a biodiversidade e as relações entre os seres vivos é importante para vivermos em equilíbrio com o meio ambiente. Na Biologia, uma das bases desse entendimento está na identificação de grupos de seres vivos que compartilham características em comum [1]. Esses grupos são organizados e nomeados por uma taxonomia hierárquica de táxons. Os principais táxons utilizados são reino, filo, classe, ordem, família, gênero e espécie [2].

Como o pensamento biológico [3, 4] é significativo para a sociedade, o ensino de Biologia começa no ensino fundamental e continua no ensino médio para todos em muitos países, inclusive no Brasil [5]. Além disso, cursos superiores em Biociências aprofundam o estudo de Biologia e o desenvolvimento do pensamento biológico. Muitas áreas da Biologia também estudam a classificação taxonômica dos seres vivos, pois essa classificação serve de base para organização do conhecimento da área.

Uma forma comum de pôr em prática o conhecimento de Biologia é utilizar o instrumento chave de identificação para realizar a identificação taxonômica de exemplares de seres vivos. A chave de identificação estabelece um conjunto de características que um exemplar deve ter para ser classificado como pertencendo a um ou mais táxons [6]. Esse instrumento direciona e sistematiza a análise do exemplar em passos de verificação. Em cada passo, a chave apresenta conjuntos distintos de características que devem ser verificadas no exemplar. Após vários passos de verificação da chave, ou seja, depois de confirmar que um exemplar possui determinado conjunto de características, a chave indica quais táxons aquele exemplar pertence.

As chaves de identificação dicotômicas apresentam dois conjuntos diferentes de características em cada momento. Isso direciona e restringe a atenção de quem estiver realizando a identificação para aspectos específicos dos exemplares em determina ordem. Depois de orientar a análise de dois conjuntos de características em um passo de verificação, a chave dicotômica apresenta outros dois conjuntos de características a serem verificadas num passo seguinte. Esse processo se repete até a conclusão das verificações que identificam determinado táxon. Exemplos de chaves dicotômicas podem ser encontrados em [7 e 8].

As chaves de identificação politômicas seguem uma abordagem distinta. Elas sempre apresentam no início todas as características que devem ser verificadas no exemplar analisado. Conforme as características forem sendo confirmadas, os possíveis táxons identificados vão diminuindo até chegar a um táxon específico. Neste caso, quem faz a identificação taxonômica tem a liberdade de escolher qual das características indicadas pela chave ele vai considerar em cada momento. Essa liberdade aumenta o esforço cognitivo necessário para lidar com um grande volume de informações no início do processo de identificação taxonômica. Exemplos de chaves de identificação politômicas encontram-se em [9 e 10].

As chaves de identificação disponíveis na literatura tradicionalmente são em papel ou em seu equivalente digital (PDFs, etc.). Elas podem conter apenas texto ou também imagens ilustrativas. Há algumas décadas, também é possível encontrar iniciativas que exploram os potenciais da informática na identificação taxonômica de seres vivos [11 e 12]. Atualmente já existe um bom conjunto de softwares para apoiar a identificação taxonômica [6 e 13]. Esses esforços tecnológicos ainda continuam gerando resultados recentes com a criação de softwares de chave de identificação [9, 10, 14 e 15].

Pelo bom suporte à prática, as chaves de identificação taxonômica têm sido empregadas no ensino de Biologia desde o final do ensino fundamental até em cursos de pósgraduação em Biociências. Trabalhos anteriores relatam o uso didático de chaves de identificação taxonômica em papel [16, 17 e 18] e em softwares [19 e 20]. Esses trabalhos concentram-se na investigação das consequências pedagógicas do uso desses softwares no ensino de Biologia.

Os softwares de chave de identificação geralmente foram desenvolvidos por especialistas em informática em colaboração com biólogos especialistas em identificação taxonômica de seres vivos. Depois, foram usados por professores com objetivos pedagógicos. Desse modo, a qualidade da interface com usuário [21 e 22] dos softwares de chave de identificação acabou não recebendo a atenção necessária nos trabalhos anteriores porque outras questões importantes foram priorizadas.

A qualidade de uso de um software pode ser analisada em termos de usabilidade, comunicabilidade, experiência do usuário e acessibilidade [21 e 22]. Esses critérios de qualidade chamam a atenção para características da interface que favorecem um uso criativo, eficiente e produtivo do software, sem impor barreiras ou dificuldades desnecessárias para os usuários acalcarem seus objetivos.

Isso é fundamental em processos de ensino e aprendizagem, pois permite estudantes e professores se concentrarem no conteúdo e nas atividades sendo realizadas, ao invés de direcionar esforços desnecessários para o uso do software. A interação com a interface de softwares em contextos didáticos deveria ser fácil e exigir o menor esforço possível, para que o foco possa ser as atividades pedagógicas relacionadas ou mediadas pelo software. O uso de software na educação não é um fim em si mesmo, mas um meio pelo qual os objetivos educacionais são atingidos.

Qual é a qualidade de uso de softwares de chave de identificação taxonômica? A interface com usuário desses softwares estaria atrapalhando o potencial pedagógico desses recursos didáticos? Para contribuir com parte das respostas a questionamentos deste tipo, este trabalho relata uma avaliação de usabilidade do software BioTax [15] durante o ensino remoto de Entomologia Médica na graduação. O contexto acadêmico e o BioTax são apresentados. Depois, a metodologia de avaliação de usabilidade é descrita, os resultados obtidos são relatados

e discutidos. Conclui-se, então, com algumas considerações.

### **2. Ensino Remoto de Entomologia Médica na Graduação**

Os insetos compõem o maior e o mais diversificado grupo de seres vivos. Suas relações com o homem, outros seres vivos e o meio ambiente são muito ricas e possuem vários aspectos importantes. Este grupo de seres vivos é objeto de estudo da Entomologia, uma subárea da Biologia. Alguns insetos são vetores que transmitem doenças ao homem, como Dengue, Zika, Malária, Doença de Chagas, dentre outras. O estudo dos insetos e suas implicações médicas é aprofundado pela disciplina Entomologia Médica.

Entomologia Geral e Entomologia Médica costumam ser disciplinas em cursos de graduação em Biociências, especialmente aqueles mais próximas da saúde. Por exemplo, na Universidade Federal do Rio Grande do Norte (UFRN), o curso de Ciências Biológicas tem uma disciplina obrigatória de Entomologia Geral e outra optativa de Entomologia Médica. Já o curso de Biomedicina tem uma disciplina obrigatória de Entomologia Médica.

A disciplina de Entomologia Médica na UFRN tem na sua ementa: "Classificação sistemática e nomenclatura zoológica. Estudo da biologia, fisiologia e ecologia dos insetos de importância médica." Deste modo, os alunos devem aprender a realizar a identificação taxonômica de insetos de determinadas classes e ordens de importância médica. As chaves de identificação do tipo dicotômica são instrumentos muito utilizados nas aulas desta disciplina. Seu uso tem duplo objetivo didático: (1) auxiliar o aprendizado da identificação taxonômica e (2) ensinar a usar um instrumento típico da atuação profissional.

Em aulas teóricas de Entomologia Médica na UFRN, a professora costuma explicar o conhecimento sobre os insetos de cada táxon estudado, incluindo as características morfológicas que o caracterizam. Ela também apresenta chaves de identificação para os táxons estudados e explica como usá-las para identificar exemplares de insetos. Depois, a professora costuma levar os estudantes para um laboratório de aula para ensinar a parte prática da disciplina. Ali os estudantes são ensinados a realizar a prática de identificação de exemplares dos táxons estudados, usando chaves de identificação. Em cada aula prática, os estudantes costumam receber um grupo de exemplares e uma ou mais chaves de identificação para fazer um exercício de identificação taxonômica. Um exercício geralmente envolve entre 5 e 12 exemplares de sexos, estágios ou táxons diferentes.

Outro exercício proposto no final da disciplina de Entomologia Médica na UFRN é a elaboração de uma nova chave de identificação. Quando os alunos criam sua própria chave de identificação, eles precisam articular e consolidar seus conhecimentos sobre a parte estudada da

taxonomia dos seres vivos, as características morfológicas dos táxons estudados e sobre o instrumento chave de identificação. Para este exercício, os alunos recebem uma lista de táxons que deve fazer parte da chave e algumas fotos de exemplares desses táxons para poder ilustrar a chave. Além disso, eles também podem consultar as chaves de identificação utilizadas anteriormente na disciplina e tirar outras fotos dos exemplares analisados em aula prática.

Chaves de identificação dicotômicas em papel s ão tradicionalmente utilizadas nas aulas de Entomologia Médica na UFRN. Os exercícios de identificação em laboratório são realizados com exemplares reais e chaves de identificação impressas em papel. O exercício de criação de chave de identificação também dá origem a artefatos em papel ou equivalentes digitais. Nos últimos anos, softwares de chaves de identificação também foram apresentados aos alunos como exemplos, mas eles não costumam ser utilizados nas aulas práticas, porque não existe computador e internet disponíveis para os estudantes nos laboratórios de ensino de Entomologia da universidade. O único computador com acesso à internet nesse laboratório é para uso do professor.

Quando a pandemia da Covid-19 chegou em 2020, obrigou as aulas presenciais migrarem para a modalidade remota. Este novo contexto de ensino trouxe desafios e possibilidades para o ensino de Entomologia Médica na UFRN. Por um lado, afastou os alunos dos exemplares reais disponíveis nos laboratórios de ensino. Por outro, o ensino remoto mediado por informática ampliou a disponibilidade dessas tecnologias durante as aulas.

A impossibilidade de acesso a exemplares reais foi contornada com o uso de fotos de exemplares que a professora possuía. Assim, ao invés de entregar um exemplar real para o aluno identificar, um conjunto de fotos dele foi disponibilizado via Google Drive para os estudantes analisarem. Em cada exercício de identificação taxonômica, os estudantes receberam vários diretórios com fotos, onde cada diretório continha fotos de um exemplar.

Na disciplina de Entomologia Médica na UFRN na modalidade remota em 2020, os alunos realizaram 2 exercícios de identificação taxonômica. O primeiro apresentou 7 exemplares de moscas associadas à miíase e o segundo com 8 exemplares de moscas de importância forense. A [Tabela 1](#page-2-0) apresenta as fotos dos 8 exemplares do segundo exercício que os estudantes receberam.

<span id="page-2-0"></span>*Tabela 1.* Fotos de exemplares entregues para os alunos realizarem identificação taxonômica durante o ensino remoto

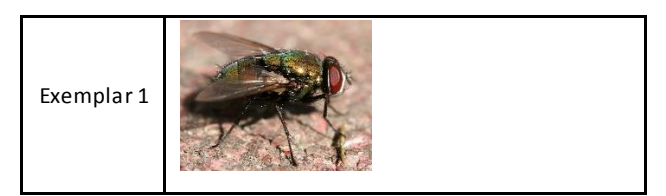

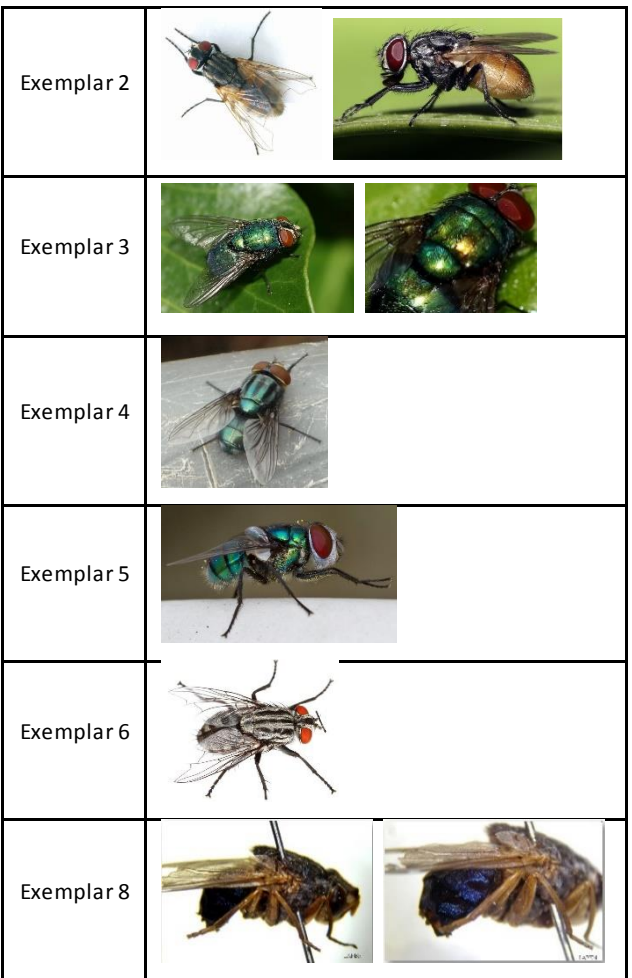

No final da disciplina de Entomologia Médica, os estudantes também fizeram um exercício de criação de chave de identificação dicotômica. Eles receberam um conjunto de táxons que deveriam ser identificados na chave criada e fotos de exemplares para ilustração. Um exemplo de conjunto de táxons foi: *Pulex irritans*, Diptera, *Chrysomya*, *Lucilia,* Siphonaptera, *Chrysomya putoria*, *Chrysomya albiceps*, *Xenopsyla*, *Polygenis*, Calliphoridae, Phthiraptera, *Pediculus*, *Pthirus*, *Tunga penetrans*, *Cochliomyia,* Hemiptera, *Triatoma*, *Panstrongylus*, *Rhodnius*, Argasidae, Ixodidae, Insecta e Arachnidae. A [Figura 1](#page-3-0) mostra algumas fotos que os estudantes receberam para ilustrar na sua chave.

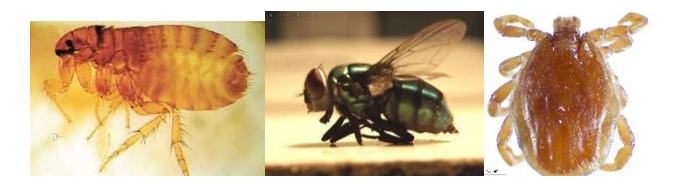

*Figura 1.* Exemplos de fotos disponibilizadas para os estudantes criarem chaves de identificação dicotômicas

<span id="page-3-0"></span>Como a limitação de infraestrutura tecnológica dos laboratórios de ensino não existiam mais no contexto de ensino remoto, a professora de Entomologia Médica decidiu utilizar um software de chave de identificação dicotômica nas suas aulas remotas. Muitos softwares de

identificação taxonômica funcionam com chaves politômicas e possuem interface em Inglês [6 e 13]. A maioria deles também não permite que o usuário crie uma nova chave de identificação ou modifique alguma chave, apenas use as existentes como são.

O software de chave de identificação escolhido pela professora foi o BioTax [15], um software desktop para Windows. Ele atende aos objetivos pedagógicos da disciplina por ser em Português, trabalhar com chaves dicotômicas e permitir a criação e a edição de chaves de identificação dicotômicas. Essas características reunidas num mesmo software possibilitaram a professora adaptar o BioTax às particularidades da sua disciplina de Entomologia Médica.

O BioTax foi utilizado nos 2 exercícios de identificação de exemplares, bem como no exercício de criação de uma chave de identificação dicotômica ao final da disciplina. Essas atividades didáticas no ensino remoto foram as mesmas do ensino presencial, apenas com fotos de exemplares no lugar de exemplares reais e com o uso do BioTax ao invés de chaves de identificação em papel.

### **3. BioTax: um software de identificação taxonômica**

A professora compartilhou com os estudantes o arquivo de instalação do BioTax, um manual do usuário e um vídeo explicando como instalar o software. Logo após a instalação, o BioTax [15] ainda não possui grupos de exemplares [\(Figura 2,](#page-3-1) acima) e chaves de identificação cadastrados [\(Figura 2](#page-3-1), meio); e a taxonomia dos seres vivos possui apenas os 5 reinos cadastrados [\(Figura 2,](#page-3-1) abaixo).

| B Grupos de exemplares - BioTax                                                                           |               | о      | $\times$ |
|----------------------------------------------------------------------------------------------------|---------------|--------|----------|
| <b>BioTax</b><br><b>Exemplares</b><br>Chaves de Identificação<br>Taxonomia<br>Sobre                       |               |        |          |
| Grupos de exemplares<br>Adicionar                                                                         |               |        |          |
| #<br>Quantidade<br>Nome do grupo<br>Descrição                                                             |               |        |          |
| B Chaves de identificação - BioTax                                                                        |               | $\Box$ | $\times$ |
| <b>BioTax</b><br>Exemplares<br>Chaves de Identificação<br>Sobre<br>Taxonomia                              |               |        |          |
| Chaves de Identificação<br>Adicionar                                                                      | Remover todas |        |          |
| <b>Taxon inicial</b><br>Descrican<br><b>Bibliografia</b><br>#<br>Nome<br>Autor                            |               |        |          |
| <b>B</b> Taxonomia - BioTax                                                                               |               | □      | ×        |
| <b>BioTax</b><br>Chaves de Identificação<br>Identificações<br>Sobre<br>Taxonomia                          |               |        |          |
| Taxonomia<br>Animalia reino +<br>Fungi reino +<br>Monera reino +<br>Plantae reino $+$<br>Protista reino + |               |        |          |

<span id="page-3-1"></span>*Figura 2*. Grupos de exemplares (acima), chaves de identificação (meio) e taxonomia (abaixo) em seu estado inicial após a instalação

Depois de explicar a identificação taxonômica de grupos de insetos estudados, a professora solicitou que os alunos realizassem 2 exercícios de identificação de exemplares com intervalo de semanas entre eles. No primeiro exercício, a professora compartilhou: 1 arquivo de chave

de identificação para ser importando no BioTax dos alunos; e 7 pastas com fotos dos exemplares a serem identificados, sendo uma pasta por exemplar semelhante ao ilustrado na [Tabela 1.](#page-2-0) A professora criou a chave de identificação e a exportou para o arquivo fornecido aos alunos também usando o BioTax, com conteúdo, linguagem e ilustrações adequados aos seus objetivos pedagógicos.

O estudante, então, deveria clicar no menu principal "Chave de identificação" para acessar a área do BioTax que apresenta as chaves de identificação taxonômica cadastradas [\(Figura 3](#page-4-0)). Em seguida, deveria clicar no botão [Importar chave] (**a** na parte superior da [Figura 3\)](#page-4-0) para escolher, num diálogo padrão do Windows (meio da [Figura 3\)](#page-4-0), o arquivo da chave de identificação enviado pela professora. Após a importação, o BioTax apresentará a nova chave na lista de chaves cadastradas no sistema (parte inferior da [Figura 3\)](#page-4-0). Se o estudante quiser consultar a chave importada, ele deve clicar no botão [Abrir chave] ( $\triangleright$  Abrir chave] na parte inferior da [Figura 3\)](#page-4-0) para visualizar a tela que apresenta o conteúdo da chave [\(Figura 4\).](#page-4-1) Com a chave de identificação já cadastrada no BioTax, o estudante pode utilizá-la para identificar os exemplares solicitados no Exercício 1. Então, ele acessa o menu principal "Exemplares" e clica no botão [Adicionar] grupo de exemplares (parte superior da [Figura 2\)](#page-3-1). O BioTax abrirá um diálogo para o usuário informar nome e descrição do grupo de exemplares que o estudante deseja identificar [\(Figura 5\)](#page-4-2). Em seguida, ele cadastra os 7 exemplares que precisa identificar no Exercício 1, indicando a ordem Diptera como táxon inicial de todos eles [\(Figura 6\)](#page-4-3). Como resultado, o BioTax apresenta a lista de exemplares criados automaticamente com nomes sequenciais (Exemplar 1, Exemplar 2, ...), conforme indicado n[a Figura 7](#page-5-0).

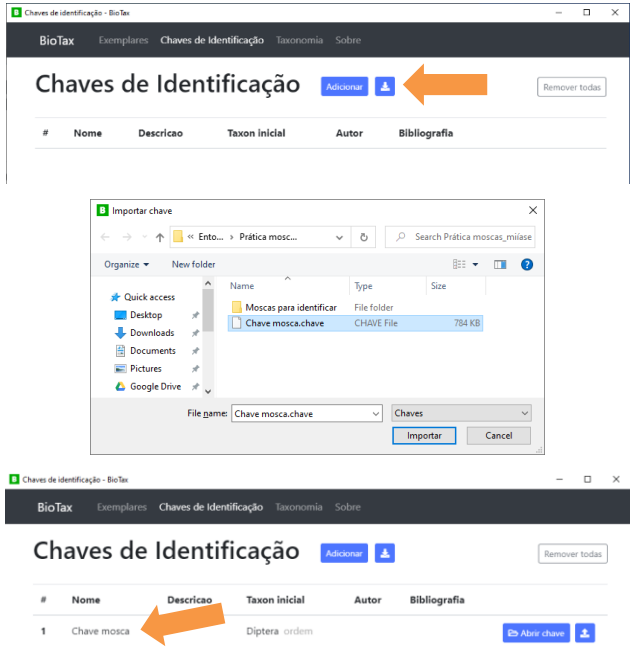

<span id="page-4-0"></span>*Figura 3*. Passos para importar um arquivo de chave de identificação no BioTax

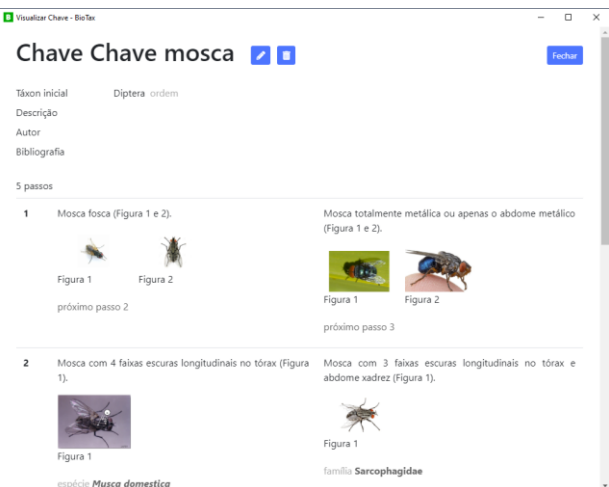

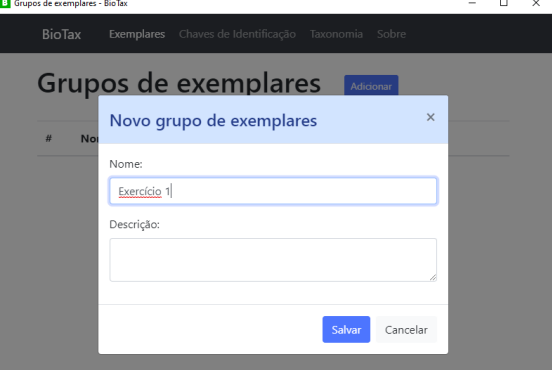

<span id="page-4-2"></span>*Figura 5*. Cadastro de grupos de exemplares para identificação

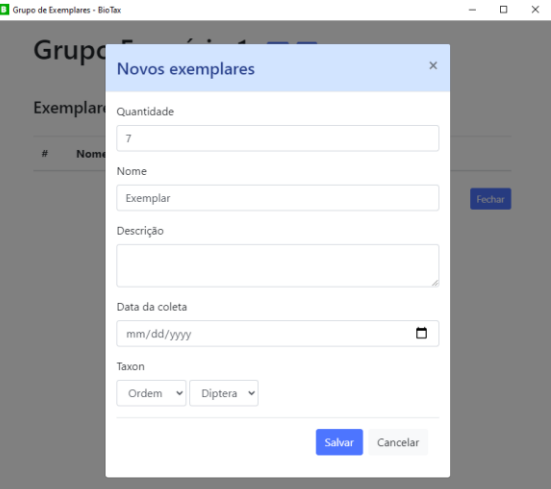

<span id="page-4-3"></span>*Figura 6*. Cadastro de exemplares para identificação

<span id="page-4-1"></span>*Figura 4*. Consulta a uma chave de identificação no BioTax

B. S. da Silva, T. de M. Barbosa, F. A. Melo do Nascimento and R. A. Gama, " Avaliação de Usabilidade do BioTax no Ensino Remoto de Entomologia Médica," pp. 123-134

|                         | <b>B</b> Grupo de Exemplares - BioTax |                                                    |                       |               | $\Box$<br>$\overline{\phantom{a}}$                  |
|-------------------------|---------------------------------------|----------------------------------------------------|-----------------------|---------------|-----------------------------------------------------|
|                         | Exemplares                            | Grupo Exercício 1 <b>Z</b><br>+ adicionar exemplar | <b>1</b> exportar CSV |               |                                                     |
| #                       | Nome                                  | Descrição                                          | Data da coleta        | Táxon         | Ações                                               |
| $\mathbf{1}$            | Exemplar 1                            |                                                    |                       | Diptera ordem | l s<br>$\blacktriangleright$ identificar            |
| $\overline{\mathbf{c}}$ | Exemplar 2                            |                                                    |                       | Diptera ordem | $\overrightarrow{v}$ identificar                    |
| 3                       | Exemplar 3                            |                                                    |                       | Diptera ordem | $\blacksquare$<br>$\blacktriangleright$ identificar |
| 4                       | Exemplar 4                            |                                                    |                       | Diptera ordem | $\blacksquare$<br>$\blacktriangleright$ identificar |
| 5                       | Exemplar 5                            |                                                    |                       | Diptera ordem | п<br>$\blacktriangleright$ identificar              |
| 6                       | Exemplar 6                            |                                                    |                       | Diptera ordem | $\overrightarrow{v}$ identificar                    |
| $\overline{7}$          | Exemplar 7                            |                                                    |                       | Diptera ordem | $\blacktriangleright$ identificar                   |
|                         |                                       |                                                    |                       |               | Fechar                                              |

*Figura 7*. Consulta de exemplares para identificação

<span id="page-5-0"></span>Na lista de exemplares cadastrados [\(Figura 7\)](#page-5-0), o estudante inicia a identificação taxonômica de cada um deles. Quando ele clica no botão [Identificar] ( [7\)](#page-5-0) de um exemplar, o BioTax abre a tela de identificação correspondente [\(Figura 8\)](#page-5-1). Depois de escolher qual chave de identificação cadastrada no BioTax será utilizada para identificar o exemplar, o estudante visualiza o primeiro passo de verificação da chave [\(Figura 8\)](#page-5-1). Neste momento, o estudante deve analisar as fotos do exemplar que foram disponibilizadas pela professora [\(Tabela 1\)](#page-2-0) para verificar quais características indicadas no passo corrente da chave estão presentes naquele exemplar. Para facilitar essa verificação, o estudante visualiza as ilustrações disponíveis na chave e pode ampliá-las (dar *zoom*). O estudante, então, confirma o conjunto de características presentes no exemplar sendo identificado, clicando no botão [Confirmar] correspondente **confirmar** [da Figura](#page-5-1) 8).

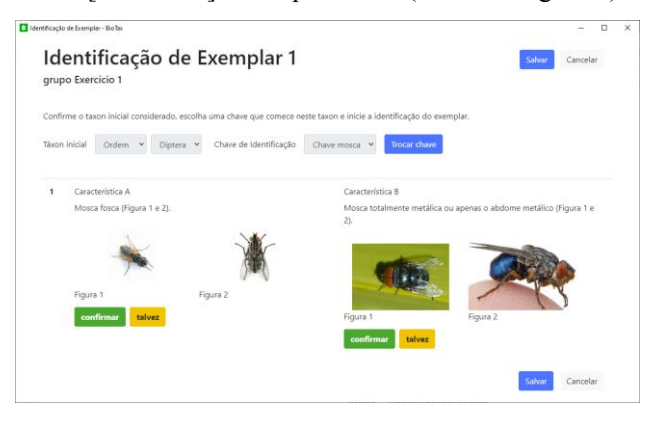

*Figura 8*. Primeiro passo de identificação taxonômica da " Chave Mosca" fornecida pela professora

<span id="page-5-1"></span>Este processo de verificação das características do exemplar sendo identificado continua até concluir os passos previstos pela chave. Ao longo e no final desse processo, o BioTax apresenta o histórico dos passos verificados e os táxons identificados nestes passos para o exemplar verificado. A [Figura 9](#page-5-2) exemplifica a identificação do Exemplar 1 como sendo da espécie *Musca domestica*.

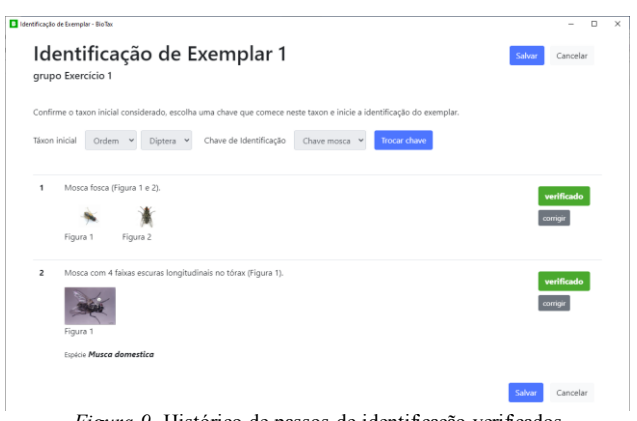

*Figura 9*. Histórico de passos de identificação verificados

<span id="page-5-2"></span>Quando o estudante salva a identificação realizada, o táxon do exemplar é atualizado de acordo com as verificações feitas com a chave. Assim, depois da identificação taxonômica de todos os exemplares do Exercício 1, a tabela de exemplares da [Figura 7](#page-5-0) apresentará as respostas que devem ser entregues à professora. O estudante exporta o resultado para um arquivo no formato CSV, clicando no botão [Exportar CSV] ( na [Figura 7\)](#page-5-0) e informando o nome e endereço do arquivo. Por fim, o estudante envia o arquivo exportado com as suas respostas do exercício de identificação taxonômica para a professora.

A realização do segundo exercício de identificação taxonômica com o BioTax foi similar ao primeiro, com outro arquivo de chave de identificação e 8 pastas de fotos de exemplares fornecidos pela professora aos alunos.

No final da disciplina, os estudantes realizaram um exercício de criação de chave de identificação taxonômica com táxons e fotos fornecidos pela professora. Na área de chaves de identificação do BioTax (meio d[a Figura 2\)](#page-3-1), o estudante deve clicar no botão [Adicionar] para cadastrar uma nova chave. O BioTax permite que o aluno indique táxon inicial, nome, autor, descrição e bibliografia da chave (parte superior d[a Figura 10,](#page-6-0) com fundo branco). Além disso, o estudante pode cadastrar cada passo de verificação que compõem a chave, com características, táxon identificado e imagens do lado A, à esquerda, e do lado B, à direita (parte inferior da [Figura 10,](#page-6-0) com fundo amarelo). A [Figura 10](#page-6-0) ilustra a definição do primeiro passo de verificação da chave sendo criada. Depois de salvar este passo e clicar no botão [Adicionar próximo passo] de um dos lados, o usuário pode definir o segundo passo.

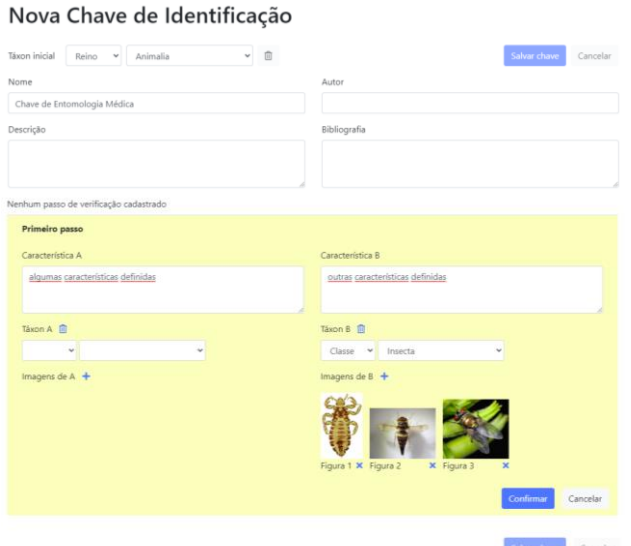

<span id="page-6-0"></span>*Figura 10*. Cadastro de chave de identificação taxonômica, definindo o primeiro passo

[A Figura 11](#page-6-1) mostra como o BioTax permite a definição do segundo passo de uma chave a partir do lado A do primeiro. Assim, a definição dos passos continua até concluir a definição de toda a chave. Quando o estudante salvar a nova chave, ela é incluída na lista de chaves cadastradas [\(Figura 12\)](#page-6-2). Ali o estudante pode exportar a chave criada para um arquivo que será enviado para a professora corrigir o exercício. Para isso, ele clica no botão [Exportar]  $(2)$  correspondente e informa nome e endereço do arquivo que receberá a chave exportada.

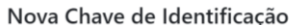

<span id="page-6-1"></span>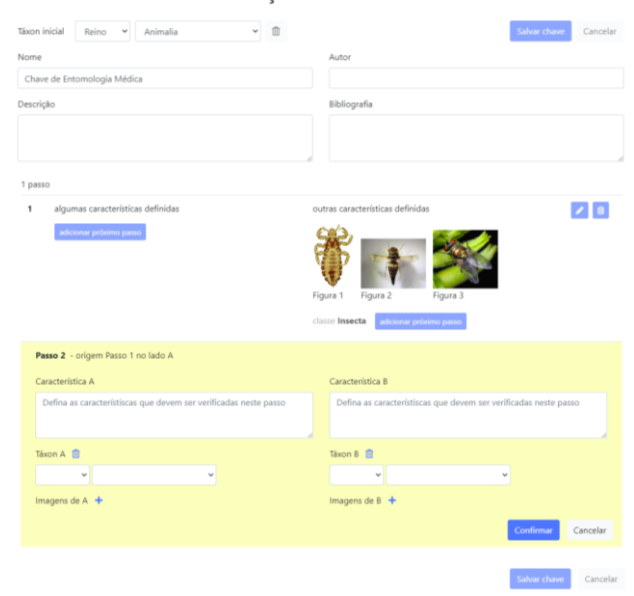

*Figura 11*. Cadastro de chave de identificação taxonômica, definindo o segundo passo

| BioTax         | Exemplares Chaves de Identificação Taxonomia Sobre |                                        |                      |       |              |                      |  |
|----------------|----------------------------------------------------|----------------------------------------|----------------------|-------|--------------|----------------------|--|
|                |                                                    | Chaves de Identificação<br>Adicionar & |                      |       |              | Remover todas        |  |
| 互              | Nome                                               | Descricao                              | <b>Taxon</b> inicial | Autor | Bibliografia |                      |  |
|                | Chave mosca                                        |                                        | Diptera ordem        |       |              | <b>E</b> Abrir chave |  |
| $\overline{a}$ | Chave de Entomologia Médica                        |                                        | Animalia reino       |       |              | B Abrir chave   1    |  |

<span id="page-6-2"></span>*Figura 12*. Lista de chaves cadastradas no BioTax com a nova chave criada

Outros softwares de chave de identificação já foram avaliados na perspectiva pedagógica [19 e 20]. Contudo, pouco se tem investigado sobre a usabilidade [21, 22 e 23] desses softwares. Como é a usabilidade da interface do BioTax? Se ele tiver uma usabilidade ruim, a interface pode prejudicar os objetivos pedagógicos da professora. Por outro lado, se tiver uma boa usabilidade, os objetivos pedagógicos poderiam ser favorecidos.

### **4. Avaliação de Usabilidade do BioTax**

Este trabalho avaliou a usabilidade do BioTax, a partir do seu uso no ensino remoto de Entomologia Médica na graduação na UFRN em 2020. A usabilidade [21, 22 e 23] é uma qualidade da interface de um sistema computacional interativo que envolve 5 fatores: facilidade de aprendizado, facilidade de recordação, eficiência, segurança no uso e satisfação do usuário. A metodologia utilizada nesta avaliação foi um *survey*, com o questionário *System Usability Scale* (SUS) [25] acrescido de algumas perguntas.

Apesar desta avaliação não ter sido analisada por um comitê de ética em pesquisa, o questionário utilizado iniciou informando aos alunos qual era o objetivo da pesquisa, quais cuidados éticos seriam tomados para garantir o anonimato e privacidade dos participantes, esclareceu o carácter voluntário da participação independente da disciplina e sem influenciar nas notas; para, então, solicitar o consentimento livre e esclarecido. Depois que o aluno aceitou participar da pesquisa, o questionário apresentou as seguintes questões gerais:

- 1. Você leu o manual de uso do BioTax? Respostas sim ou não.
- 2. O que você achou da experiência de usar o BioTax? Resposta aberta.
- 3. O que gostou no BioTax? Resposta aberta.
- 4. O que poderia melhorar no BioTax? Resposta aberta.

Em seguida, vieram as questões do questionário SUS, com resposta em escala Likert de 1 (discordo fortemente) até 5 (concordo fortemente):

- 1. Eu acho que eu gostaria de usar o BioTax com frequência
- 2. Eu achei o BioTax desnecessariamente complexo
- 3. Eu achei que o BioTax foi fácil de usar
- 4. Eu acho que eu necessitaria de ajuda de uma pessoa com conhecimentos técnicos para usar o BioTax
- 5. Eu achei que as várias funções do BioTax estão bem integradas
- 6. Eu acho que existe muita inconsistência no BioTax
- 7. Eu imagino que a maioria das pessoas aprenderiam a usar o BioTax rapidamente
- 8. Eu acho o produto muito complicado de usar
- 9. Eu senti-me confiante ao usar o produto
- 10. Eu precisei aprender muitas coisas antes de conseguir usar o BioTax

No final da disciplina, após os exercícios de identificação taxonômica e de criação de chave de identificação dicotômica com o BioTax, este questionário foi enviado por e-mail aos alunos de duas turmas remotas de Entomologia Médica na graduação durante o segundo semestre de 2020. De um total de 39 estudantes, este questionário foi respondido por 15 participantes (38,5% dos alunos).

Todos os 39 alunos conseguiram realizar todos os exercícios propostos e conseguiram enviar para a professora os arquivos exportados do BioTax. As dúvidas e dificuldades que chegaram até a professora foram sobre a compreensão dos enunciados do exercício ou sobre a instalação do BioTax. A maioria dos participantes que responderam ao questionário afirmou ler o manual de uso do BioTax (14 participantes – 93,3%).

Vários adjetivos positivos foram utilizados pelos participantes para descrever a experiência geral como uso do BioTax, tais como: didático (P15), simples (P1), útil (P1), ótima (P14), muito boa (P4), boa (P7), divertida (P8) e prático (P12). Exemplos de depoimentos ajudam a entender as opiniões dos participantes sobre o BioTax:

> "Muito boa. É uma ferramenta interessante e que ajuda no aprendizado e identificação de exemplares." - P2

> "Achei o programa prático para quem trabalha frequentemente com chaves de identificação." - P12

Entretanto, alguns participantes reportaram um esforço inicial significativo para aprender usar a interface do BioTax. Depois de aprender, eles relataram um uso sem dificuldades. Possivelmente esse esforço inicial maior para aprender a usar a interface do BioTax está relacionado com o esforço para o aprendizado sobre a identificação taxonômica independente do BioTax. Veja os comentários a respeito:

> "Achei complicado usar a primeira vez, mas depois de ler o manual novamente, adorei tudo" -P3

"Não achei tão fácil quanto parecia. Penei pra aprender e precisei de ajuda de colegas, mas depois que aprendi consegui fazer as atividades." - P10

"Bastante intuitivo, depois de pegar uma vez foi muito fácil de usar" - P11

"No início foi um pouco difícil, já que não tinha nenhuma experiência com chaves, mais logo deu pra fazer" - P13

Além dessas ponderações negativas, também foi utilizado o adjetivo desafiante (P6) para descrever a experiência de uso do BioTax. É possível ter uma interpretação positiva (desafiante como motivador ou estimulante) e negativa (desafiante como intimidador ou desestimulante) neste caso. Nenhum participante manifestou uma opinião geral negativa sobre o uso do BioTax além dessas relatadas.

A facilidade de uso da interface do BioTax foi o retorno espontâneo mais frequente que os participantes apresentaram quando questionados sobre o que gostaram nele. Essa facilidade inclusive foi destaque quando comparada a outros tipos de chave de identificação (provavelmente chaves em papel). Vejam 5 comentários a respeito:

> "Facilidade de uso e identificação de exemplares" - P2

> "A facilidade de identificar os exemplares, a intuitividade" - P3

> "Da possibilidade de interconexão hierárquica a medida em que se respondia as chaves de identificação" - P4

"O programa é muito prático e intuitivo" - P12

"Gostei da facilidade de identificar os exemplares, muito mais prático do que os outros modelos de chave" - P15

Alguns participantes destacaram o *layout* da interface do BioTax como um ponto positivo; seja pelas imagens ilustrativas das chaves, seja pelo design simples, limpo e leve. Os participantes comentaram que gostaram de:

"Presença de imagens e design simples" - P11

"Seus comandos são simples e apresenta um design clean, o que é ótimo" -  $\overrightarrow{P}8$ 

Refletindo sobre o que gostou no BioTax, um participante concluiu que ele é um bom software para atividades de identificação taxonômica com chaves dicotômicas. Em suas palavras:

> "[O que você gostou no BioTax?] Sim, um bom aplicativo para ser usado na identificação e confecção das chaves." - P13

Quando questionados sobre os pontos negativos de usar o BioTax, alguns participantes retomaram as dificuldades de aprendizado sobre como usar a interface:

> "Tive certas dificuldades para mexer nele, mas ele é uma ótima ferramenta." - P6

"Não é intuitivo." - P10

Algumas questões que prejudicam a eficiência de uso do BioTax foram levantadas. Dois participantes comentaram:

> "Algumas funções que parecem simples na verdade são meio burocráticas o que torna mais 'chata' a experiência, mas nada tão significativo." - P4

"Necessidade de cadastrar táxons" - P11

Erros no funcionamento (*bugs*) no BioTax também foram relatados principalmente na instalação do software e na criação de chaves. Inicialmente foi disponibilizado apenas uma versão de 64 bits para os estudantes, após reclamações dos estudantes também foi disponibilizado uma versão de 32 bits. Comentários sobre isso foram:

> "A falta de compatibilidade [do BioTax na versão de 64 bits] em alguns computadores mais antigos [com Windows de 32 bits]." - P2

> "Tive dificuldades de cadastrar algumas imagens no formato PNG e outras não [durante a criação de chave de identificação]" - P9

> "Na hora de realizar as chaves para a última atividade o BioTax não salvou." - P10

> "Os erros com as imagens que tive enquanto usavao, além do problema de salvar a chave que as vezes não dava certo e tinha que recomeçar." - P12

O contexto de ensino remoto acabou estimulando os participantes a demandarem novas funcionalidades para o BioTax quando refletiam sobre o que não gostava nele. São funcionalidades que facilitamo trabalho cooperativo distribuído e a integração do enunciado dos exercícios de identificação no BioTax.

> "Acharia interessante se pudesse ter o formato 'nuvem' como o google drive, onde cada pessoa pode modificar e ficar salvo." - P14

> "Não gostei de não ser possível várias pessoas criarem a mesma chave em conjunto" - P15

> "Não possui uma biblioteca no qual possa ser mantido os exemplares. [Integração do enunciado dos exercícios dentro do BioTax, com as fotos dos exemplares a serem identificados]" - P13

Quando questionados sobre o que poderia ser melhorado ou incluído no BioTax, alguns participantes relataram já estarem satisfeitos:

"No mais, acredito que está satisfatório." - P1

"Nada! Achei super completo e autodidata." - P14

Outros participantes reforçaram a necessidade de resolver os problemas já relatados na questão anterior:

> "A parte de 'salvar', não só meu grupo, como outros tiveram problemas na elaboração de uma chave, pois ao finalizar e apertar em 'salvar', o BioTax não respondia ao comando, dessa forma tivemos que excluir e começar do zero." - P8

"Aceitar imagens nos mais diversos formatos. [provavelmente por problemas na inserção de imagens na chave]" - P9

"Resolvendo os *bugs* que citei, está ótimo." - P12

"A biblioteca de exemplares." - P13

"Acho que já deveria vir com táxons cadastrados" - P11

Apenas um participante trouxe uma demanda nova para que o BioTax pudesse ser utilizado também em dispositivos móveis. Veja o comentário a respeito:

> "[Ampliar] sua compatibilidade com mais computadores e outros aparelhos eletrônicos, como smartphones." - P2

Como o SUS é um questionário com escala Likert, sua análise foi quantitativa. A resposta de cada pergunta foi um número de 1 e 5 na escala Likert, sendo o melhor valor para discordo fortemente e o maior valor para concordo fortemente. Os subtotais das perguntas ímpares são iguais ao valor da resposta do participante subtraído de 1. Os subtotais das perguntas pares correspondem a 5 menos o valor da resposta do participante. O resultado final do SUS para um participante consistiu da soma dos subtotais das 10 perguntas daquele participante multiplicado por 2,5 [25]. O resultado final pode variar de 0 até 100. O resultado médio esperado é 69 [26]. Por isso, resultados superiores a 69 indicam uma interface com usabilidade acima da média.

A [Figura 13](#page-8-0) apresenta o resultado do questionário SUS por participante. A média dos resultados dos participantes foi de 81,3, acima do resultado mínimo esperado de 69. Este resultado indica que o BioTax apresentou uma excelente usabilidade no contexto desta avaliação [26]. Apenas 2 participantes (13%) tiveram resultados significativamente abaixo da média, com valores próximos de 40.

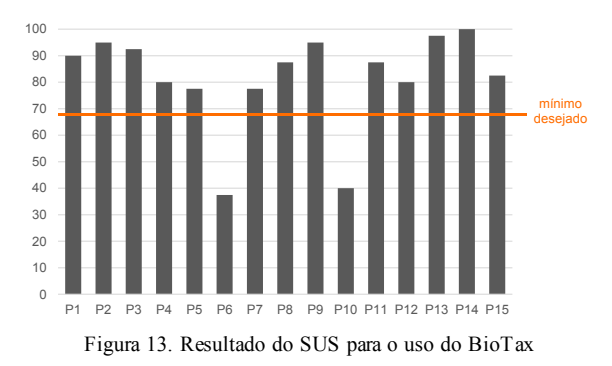

<span id="page-8-0"></span>O uso de tecnologias digitais no ensino presencial de Entomologia Médica enfrenta vários desafios. Dentre eles, a ausência de computadores e de acesso à internet nos laboratórios de aula prática na graduação em Biociências é uma barreira não trivial de se transpor, como discutido por [27]. Por um lado, a modalidade de ensino remoto decorrente da pandemia de Covid-19 trouxe novos desafios [28]. Por outro, ela também apresentou oportunidades para os professores utilizarem tecnologias

digitais nas atividades práticas durante o ensino remoto de Entomologia Médica, porque todo o ensino passou a ser mediado por tais tecnologias. O estudo relatado neste trabalho mostra que é possível utilizar o BioTax em atividades práticas de ensino de Entomologia Médica, bem como que a usabilidade deste software foi boa o suficiente para viabilizar tal proposta. No ensino presencial, seria inviável desenvolver tal iniciativa educacional por falta de infraestrutura tecnológica dos laboratórios de aula que permita usar um software desktop como o BioTax. Até existe um laboratório de informática disponível para as aulas, mas ele é separado do laboratório de ensino de Entomologia na UFRN.

Apesar de softwares de chave de identificação já terem sido avaliados numa perspectiva pedagógica [19 e 20], até onde alcança o nosso conhecimento, nenhum trabalho relacionado abordou a avaliação da qualidade de uso desses softwares, incluindo o critério de usabilidade. Neste sentido, este trabalho representa um avanço na abordagem adequada da interação humano-computador [21 e 22] em softwares de chave de identificação taxonômica.

Boa parte das avaliações de usabilidade são realizadas em laboratório ou ambientes equivalentes, ou seja, em contextos controlados preparados para isso [21, 22 e 24]. As tarefas executadas pelos usuários também costumam ser definidas especificamente para a avaliação. Neste trabalho, no entanto, a abordagem foi diferente. O uso do BioTax ocorreu em contexto real durante uma disciplina de graduação, com atividades pedagógicas definidas pela e para a disciplina. Então, os resultados aqui se aproximam mais da realidade de uso do pedagógico do BioTax.

Embora a usabilidade do BioTax tenha sido verificada como excelente na avaliação realizada neste trabalho, também foi possível reconhecer a existência de problemas e necessidades de melhoria na usabilidade do BioTax. O método de avaliação utilizado foi por investigação [21 e 22], um questionário preenchido após a utilização do software. Ainda que seja rápido, barato e fácil de executar esse tipo de método, em especial remotamente, ele não foi suficiente para esclarecer locais da interface que devem mudar, nem contribuiu de modo suficiente para compreendermos os aspectos que precisam ser melhorados nestes locais. Sendo assim, esta avaliação de usabilidade precisa ser complementada por outros tipos de métodos de avaliação, como os métodos por observação de uso ou por inspeção [21 e 22], que permitem analisar em detalhes o passo a passo da interação humano-computador. As melhorias da interface de software com base nos resultados de avaliação precisam ser melhor investigadas, a exemplo do que fez Santos e Silva [29].

# **Conclusões**

Existem várias iniciativas de desenvolvimento de softwares de chave de identificação taxonômica [6, 11, 12, 13 e 14], bem como de uso destes no ensino de Biologia [19 e 20]. Todavia, ainda há muito espaço para

contribuições da área de interação humano-computador (IHC) [21 e 22] nestas iniciativas. Este trabalho avança nesta direção com uma avaliação de usabilidade [21, 22 e 23] do BioTax [15], um software de identificação taxonômica.

Durante o ensino remoto de Entomologia Médica em cursos de graduação na UFRN em 2020, os estudantes de 2 turmas realizaram 2 exercícios de identificação taxonômica e 1 exercício de criação de chave de identificação como BioTax. Todos os alunos conseguiram fazer todos os exercícios propostos. Ninguém desistiu de usar o BioTax. Isso é um bom indício de que a usabilidade da interface do BioTax não atrapalhou significativamente os processos de ensino e aprendizagem nesta disciplina.

Depois de fazerem os exercícios com o BioTax, os participantes relataram uma excelente usabilidade [25] com opiniões positivas sobre a experiência de uso. Eles ressaltaram seu potencial para apoiar o ensino ("ferramenta interessante e que ajuda no aprendizado e identificação de exemplares." - P2) e prática profissional ("Achei o programa prático para quem trabalha frequentemente com chaves de identificação." - P12).

As principais vantagens do BioTax na opinião dos participantes foram a facilidade de uso, a praticidade (que tem relação estreita com eficiência) e o *layout* simples e limpo. Tais características reforçam qualidade de uso do software avaliado para identificação taxonômica, tornando a prática taxonômica mais fácil e interativa. Contudo, os participantes também indicaram problemas de usabilidade relacionados com a facilidade de aprendizado e eficiência. Além disso, houve relatos de erros nas funcionalidades (*bugs*) e sugestões de novas funcionalidades para o trabalho colaborativo distribuído durante o ensino remoto.

Os problemas de usabilidade identificados precisam ser investigados em maior profundidade para um diagnóstico mais preciso das causas e o encaminhamento de melhorias. Essas futuras investigações deveriam envolver métodos de observação de uso [21 e 22], tais como o teste de usabilidade ou o método de avaliação de comunicabilidade. Esforços de continuidade de desenvolvimento do BioTax devem realizar testes funcionais para identificar e corrigir os erros relatados. Futuramente seria interessante desenvolver uma versão do BioTax para dispositivos móveis e que permita o trabalho colaborativo. Além disso, seria importante avaliar e eventualmente melhorar a acessibilidade [21 e 22] do BioTax.

Iniciativas semelhantes na área de IHC precisam ser desenvolvidas também para outros softwares de chave de identificação dicotômicas e politômicas, de modo a favorecer o ensino, a prática e a pesquisa em Biociências.

# **Referências**

[1] D. S. Amorim, *Elementos básicos de sistemática filogenética*. São Paulo: Sociedade Brasileira de Entomologia, 1994.

[2] C. V. Linnaeus, "Systema Naturae per regna tria naturae," *Editio*, vol. 1, no. 10, pp. 823, 1758.

[3] E. Mayr,*O desenvolvimento do pensamento biológico: diversidade, evolução e herança*. Brasília: Editora UnB, 1998.

[4] D. Bertoni, A. Luz, "Estilos de Pensamento Biológico Sobre o Fenômeno Vida," *Revista Contexto & Educação*, vol. 26, no. 86, pp. 23–49, 2012.

[5] Brasil, Ministério da Educação, Base Nacional Comum – BNCC, 2018.

[6] D. E. Walter, S. Winterton, "Keys and the crisis in taxonomy: extinction or reinvention?," *Annu. Rev. Entomol.*, vol. 52, pp. 193–208, 2007.

[7] E. F. Rangel, R. Lainson, *Flebotomíneos do Brasil*. Rio de Janeiro: Editora Fiocruz, 2003.

[8] P. M. Linardi, L. R. Guimarães, *Sifonápteros do Brasil. Sifonápteros do Brasil*. São Paulo: Museu de Zoologia USP/FAPESP, 2000.

[9] A. Dal Molin, M. T. Tavares, G. E. Monjardim, "Portal de Biodiversidade de Chalcidoidea, um recurso online para informações e identificação taxonômica," *Entomological Communications*, vol. 1, pp. ec01004 ec01004, 2019.

[10] D. A. Rocha, et al., "LutzoDexTM—A digital key for Brazilian sand flies (Diptera, Phlebotominae) within an Android App," *Zootaxa*, vol. 4688, no. 3, pp. 382–388, 2019.

[11] L. E. Morse, "Construction of identification keys by computer," *American Journal of Botany*, p. 737, 1968.

[12] M. Edwards, D. R. Morse, "The potential for computer-aided identification in biodiversity research," *Trends in Ecology & Evolution*, vol. 10, no. 4, pp. 153– 158, 1995.

[13] M. J. Dallwitz, Programs for interactive identification and information retrieval, 2020. Disponível em: [https://www.delta-intkey.com/www/idprogs.ht](https://www.delta-intkey.com/www/idprogs.htm)m

[14] L. Oliveira, et al., "TriatoKey: a web and mobile tool for biodiversity identification of Brazilian triatomine species," *Database: The Journal of Biological Databases and Curation*, vol. 2017, 2017.

[15] B. S. Silva, P. G. S. Lima, R. A. Gama, *BioTax Desktop versão 0.0.1*. Natal, RN: Universidade Federal do Rio Grande do Norte, 2020.

[16] F. P. Albuquerque, et al., "Entomologia no ensino médio técnico agrícola: Uma proposta de trabalho," *Revista Eletrônica de Educação*, vol. 8, no. 3, pp. 236– 250, 2014.

[17] R. L. Cajaíba, W. B. Barreto, "Aulas práticas de Entomologia como mecanismo facilitador no aprendizado de taxonomia para alunos do ensino médio," *Scientia Amazonia*, vol. 6, no. 1, pp. 107–116, 2017.

[18] Á. Carvalho, D. Barata, K.G. Costa, "Investigando a

Biodiversidade de Algas Macroscópicas nas Praias da Ilha do Frade. Kiri-Kerê: Pesquisa em Ensino," vol. Dossiê 2, pp. 89–94, 2019.

[19] T. J. B. Eugênio. "Utilização de uma ferramenta multimídia para identificação de artrópodes: avaliação de estudantes do ensino fundamental". *Ciência & Educação*, vol. 18, no. 3, pp. 543–557, 2012.

[20] J. R. Miguel, M. S. A. Rodrigues. "Chave interativa como método motivador e facilitador no ensino de botânica". *Bio-grafía*, no. extraordinario, pp. 1637–1649, 2019.

[21] S. D. J. Barbosa, B. S. Silva. *Interação Humano-Computador*. Elsevier, 2010.

[22] S. D. J. Barbosa, B. S. Silva., M. S. Silveira, I. Gasparini, T. Darin, G. D. J. Barbosa. *Interação Humano-Computador e Experiência do Usuário*. LeanPub, 2021.

[23] J. Nielsen, *Usability Engineering*. New York, NY: Academic Press, 1993.

[24] E. Goodman, M. Kuniavsky, A. Moed, *Observing the user experience: A practitioner's guide to user research*. Elsevier, 2012.

[25] J. Brooke, "SUS: a quick and dirty usability,"*Usability evaluation in industry*, 1996.

[26] A. Bangor, P. Kortum, J. Miller, "Determining what individual SUS scores mean: Adding an adjective rating scale," *Journal of Usability Studies,* vol. 4, no. 3, pp. 114- 123, 2009.

[27] B. S. Silva, "Reflexões sobre a elaboração de materiais didáticos digitais para Parasitologia e Entomologia Médica," *Holos*, vol. 37, no. 1, pp. 1-23, 2021.

[28] J. Salvagni, N. Wojcichoski, M. Guerin. "Desafios à implementação do ensino remoto no ensino superior brasileiro em um contexto de pandemia." *Educação Por Escrito*, vol. 11, no. 2, pp. e38898-e38898, 2020.

[29] R. D. Santos, B. S. Silva, "Melhorias no projeto de interface como resultado de avaliações formativas de IHC: o caso de um Sistema Jurídico," *Projetica*, vol. 11, no. 2, pp. 80-103, 2020.

*Informação de Contato dos Autores*:

**Bruno Santana da Silva** Av. Senador Salgado Filho, 3000 Natal, Rio Grande do Norte Brasil [bruno@imd.ufrn.br](mailto:bruno@imd.ufrn.br) ORCID iD: <https://orcid.org/0000-0002-7689-8000>

**Taciano de Moura Barbosa** Av. Senador Salgado Filho, 3000 Natal, Rio Grande do Norte Brasil [tacianomoura7@gmail.com](mailto:tacianomoura7@gmail.com) ORCID iD: <https://orcid.org/0000-0002-5495-258X>

**Fellipe Albano Melo do Nascimento** Av. Senador Salgado Filho, 3000

Natal, Rio Grande do Norte Brasil [fellipe.a.m.n@gmail.com](mailto:fellipe.a.m.n@gmail.com) ORCID iD: <https://orcid.org/0000-0001-7602-3274>

**Renata Antonaci Gama** Av. Senador Salgado Filho, 3000 Natal, Rio Grande do Norte Brasil [renata.antonaci@ufrn.br](mailto:renata.antonaci@ufrn.br) ORCID iD: <https://orcid.org/0000-0002-8026-6022>

#### **Bruno Santana da Silva**

Doutor em Informática pela Pontifícia Universidade Católica do Rio de Janeiro. Professor do Instituto Metrópole Digital da Universidade Federal do Rio Grande do Norte. Investiga interação humano-computador, design e acessibilidade.

#### **Taciano de Moura Barbosa**

Doutor em Biologia Animal pela Universidade Federal de Pernambuco. Pós doutorando do Programa de Pós-Graduação em Biologia Parasitária da Universidade Federal do Rio Grande do Norte. Investiga dípteros de importância médica e forense.

#### **Fellipe Albano Melo do Nascimento**

Doutorando em Ensino de Ciências e Matemática na Universidade Federal do Rio Grande do Norte. Mestre em Ciências Biológicas pela mesma instituição. Pesquisa sobre o ensino de ciencias.

#### **Renata Antonaci Gama**

Mestre e Doutora em Parasitologia pela UFMG. Professora no Departamento de Microbiologia e Parasitologia da UFRN. Coordenadora do Programa de Pós-Graduação em Biologia Parasitária. Desenvolve pesquisas em Entomologia Médica.